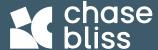

# MIDI CONTROLLER Generation Loss MKII

The MIDI Controller is a Max for Live control plugin.
It allows you to use Ableton to remotely control every aspect of your Generation Loss MKII.

- Randomly generate new settings
- Quickly and easily modulate controls
- Automate parameters for synced motion

It does not process audio.

This guide will focus on the MIDI Controller interface.

Check out the Generation Loss MKII manual for the specifics on the pedal's various controls.

To get started, simply drag and drop the file like you would any other Ableton instrument.

## **SIMPLIFIED VIEW**

Gives you quick access to the essentials – the same controls physically found on the face of **Generation Loss MKII**.

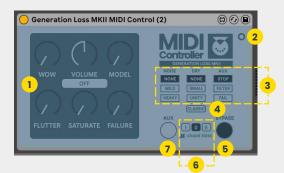

#### 1 KNOB

Your primary controls for adjusting the effect.

#### 2 EXPAND VIEW

Click to access advanced controls.

#### TOGGLES

Introduce some noise, mix in some dry signal, or select the aux effect.

#### **△** CLASSIC

Turn this on to explore the other half of Generation Loss. You will notice some controls are different in CLASSIC mode.

## 5 BYPASS

Turns the pedal on/off.

## 6 QUICK PRESETS

Selects between the left and right presets you can physically save on the pedal. Place in the 0 position

## - Ally

Engages a performance effect (selected by the AUX toggle).

## **EXPANDED VIEW**

Access advanced controls, including some helpful randomization functions only found on the MIDI Controller.

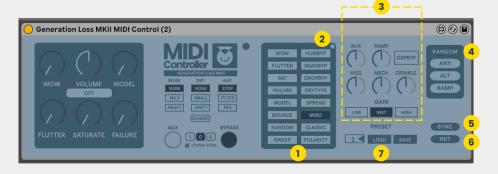

## 1 DIP SWITCHES

Use to configure Generation Loss to your setup, including I/O, expression / CV, internal modulation, and more.

## 2 RESET DIPS

Turns all dips off.

# 3 ALT CONTROLS

Customize the nitty-gritty to your liking, including input gain, noise response, ramping speed, and more.

## 4 RANDOM

Randomize various aspects of Generation Loss MKII to quickly generate new settings: ANY - Randomize any control. ALT - Only randomize alt controls. RAMP - Only randomize ramping.

## 5 SYNO

Syncs the pedal to the settings on the MIDI Controller (in case you also make physical adjustments to the pedal).

# 6 INITIALIZE

Resets all controls for a fresh start.

# 7 PRESETS

Save and load up to 122 presets. Type in the number or drag and scroll to select your slot (hold shift while dragging for smaller increments).